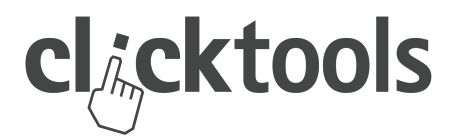

#### *Overview*

On the 18th May 2014, Clicktools introduced Text Insight enabling you to instantly collect insight on text responses and pass this insight into CRM.

In addition, this release includes an Auto-map feature, simplifying the process of building you CRM mapping and some maintenance updates.

## Text Insight

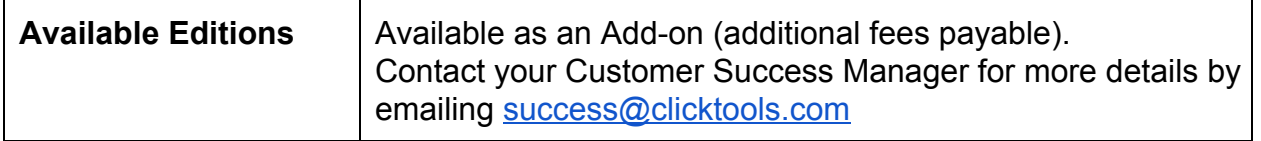

Clicktools has partnered with OpenAmplify [\(www.openamplify.com\)](http://www.google.com/url?q=http%3A%2F%2Fwww.openamplify.com&sa=D&sntz=1&usg=AFQjCNHzdSsf1XpA-RTB2beJGGFDwnlSUw), a leading provider of Natural Language Processing (NLP) software, to provide Text Insight on Text and Essay questions.

With Text Insight you can quickly and cost effectively analyze feedback to text responses enabling you to determine whether or not to act and what action to take.

Clicktools Text Insight:

- Reduces costs by identifying which feedback to respond to first
- Increases your ability to respond to the right feedback
- Improves your understanding of drivers behind positive and negative performance

**Choose to get Text Insight**

Once activated in your Account, you can choose to get Text Insight on every Text or Essay question via the new Insight tab on the Edit question pop-up.

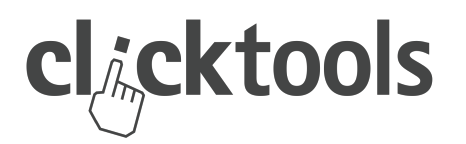

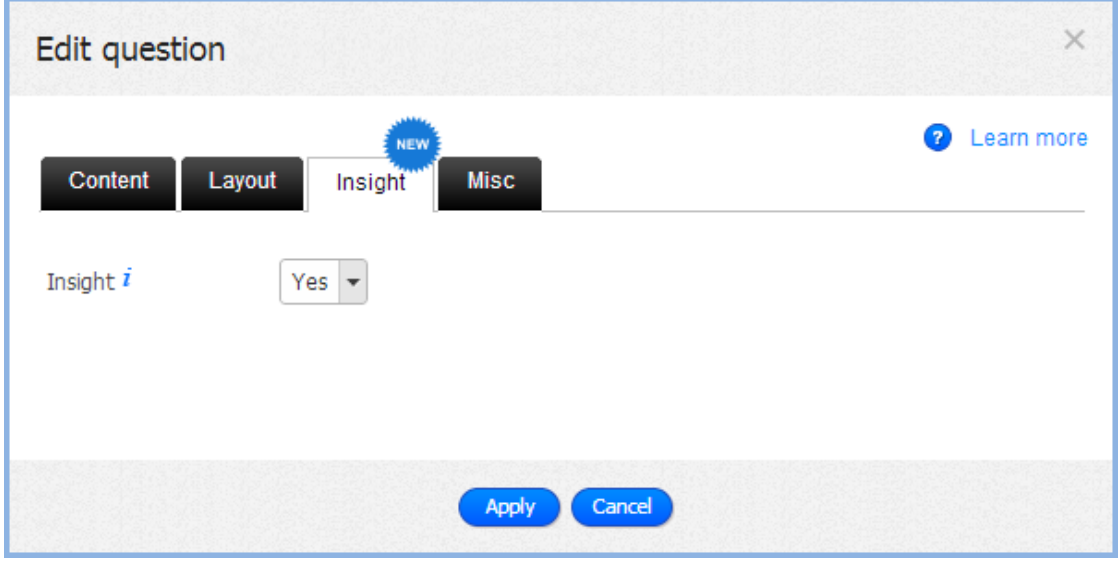

Add Text Insight to any Text or Essay question

**View Text Insight in Analyzer**

From that point on, Text Insight will be available in the Analyzer. Clicktools Text Insight provides three types of Insight:

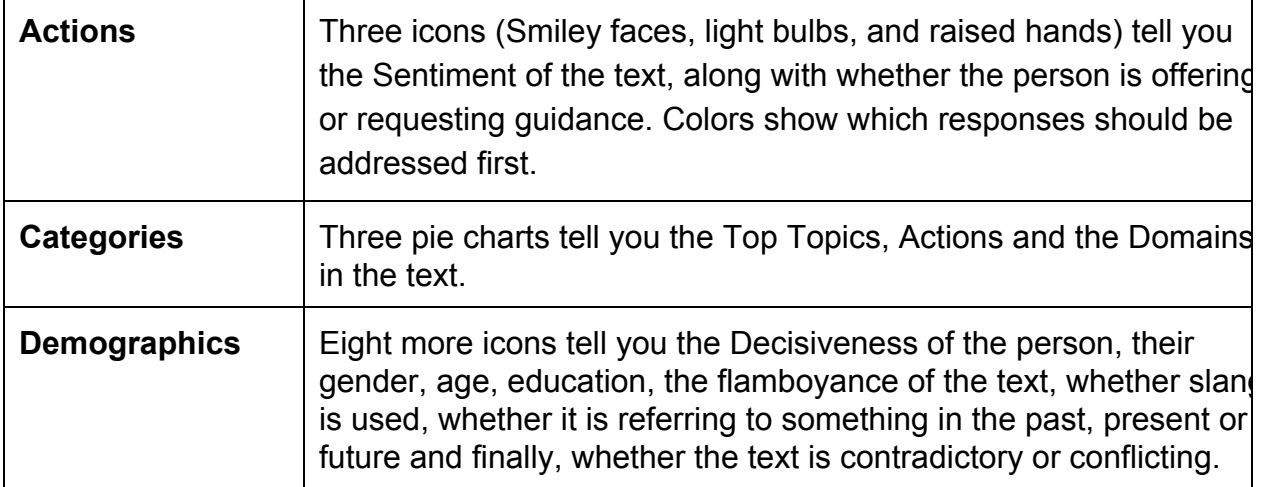

The Action data is the most important and is, by default, the only information shown in the Analyzer.

![](_page_2_Picture_0.jpeg)

### RELEASE NOTES *TEXT INSIGHT*

![](_page_2_Picture_285.jpeg)

Analyzer showing just Text Insight Actions.

In the example above, we can quickly and easily see that three of the responses are negative and only one response may be asking for some help.

By clicking the '+' icon, the Text Insight will be expanded to show the Category and Demographic data. Each type of Text Insight is separated by a '|'.

![](_page_2_Picture_6.jpeg)

Analyzer showing all Text Insight: Action, Categories and Demographics.

You can hover over the pie charts to see the actual values of the Topics discussed, potential Actions people will be taking and the categorization.

Clicktools Text Insight is available as an add-on. For further information and costs, please contact your Customer Success Manager by emailing [success@clicktools.com.](mailto:success@clicktools.com)

![](_page_3_Picture_0.jpeg)

**Mapping information to CRM**

All of the Text Insight data can be passed in to your CRM. In total, there are 25 pieces of information that can be passed over. You can choose to map none, some or all of this data into any standard or custom object.

| <b>Text Insight</b>                              |                               |                          |                                                 |
|--------------------------------------------------|-------------------------------|--------------------------|-------------------------------------------------|
| <b>Text Insight</b><br>$m \times n$<br>T10000004 |                               |                          |                                                 |
| <b>Text Insight Detail</b>                       |                               |                          |                                                 |
| TI#                                              | TI0000004                     | Owner                    | <b>e</b> Click tools [Change]                   |
| Question                                         |                               | Answer                   | This product is brilliant - where do I buy one? |
| $\blacktriangleright$ Related information        |                               |                          |                                                 |
| ▼ Actionable data                                |                               |                          |                                                 |
| <b>Sentiment</b>                                 | Positive                      |                          |                                                 |
| Offers Guidance Not at all                       |                               |                          |                                                 |
| Requests Guidance & A lot                        |                               |                          |                                                 |
| ▼ Categorization                                 |                               |                          |                                                 |
| <b>Top Topic 1 Name</b>                          | product                       | <b>Top Topic 1 Value</b> | 100.00%                                         |
| <b>Top Topic 2 Name</b>                          |                               | <b>Top Topic 2 Value</b> |                                                 |
| <b>Top Topic 3 Name</b>                          |                               | <b>Top Topic 3 Value</b> |                                                 |
| <b>Action 1 Name</b>                             | buy                           | <b>Action 1 Value</b>    | 100.00%                                         |
| <b>Action 2 Name</b>                             |                               | <b>Action 2 Value</b>    |                                                 |
| <b>Action 3 Name</b>                             |                               | <b>Action 3 Value</b>    |                                                 |
| Domain 1 Name                                    |                               | Domain 1 Value           |                                                 |
| $\blacktriangledown$ Demographic                 |                               |                          |                                                 |
| <b>Decisiveness</b>                              | Low                           | Flamboyance              | Somewhat flamboyant                             |
| Gender                                           | Neutral                       | Slang                    | No Slang                                        |
| Age                                              | Adult                         | Time                     | Present                                         |
| <b>Education</b>                                 | College                       |                          | Contrast To some extent                         |
| <b>Created By</b>                                | Click tools, 5/8/2014 5:37 AM | <b>Last Modified By</b>  | Click tools, 5/8/2014 5:37 AM                   |

Text Insight mapped in to CRM [Salesforce]

From there, you can set up workflow rules to act on Text Insight of a particular type and build reports and dashboards.

![](_page_4_Picture_0.jpeg)

### **Further Text Insight information:**

![](_page_4_Picture_245.jpeg)

![](_page_4_Picture_246.jpeg)

![](_page_4_Picture_247.jpeg)

Best used when starting a mapping, the new Automap feature examines the questions in your survey and tries to find a match to a field in the mapping section. If it finds an appropriate field, it will automatically map the question to the correct field.

This is especially useful in larger surveys mapping to dedicated objects. For best results, please try to map field names to question names.

**Further Automap information links**

Help **document** http://help.clicktools.com/customer/portal/articles/1540605-auto-map

![](_page_5_Picture_0.jpeg)

# Maintenance update

Finally, in this release the following bugs have been addressed.

![](_page_5_Picture_246.jpeg)